# **PCM 2.0**

(Based on PHOS FEE Board Controller 0.1)

Version 2.0

Qingxia Li, Feifei Zou

Department of Electronics and Information

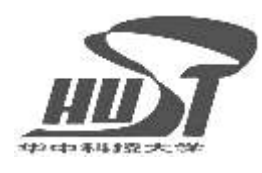

華中科技大學

Huazhong University of Science and Technology

August 2006, Wuhan, China

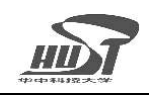

# **Preface**

The purpose of this document is to give information related to the board controller of FEE in PHOS.

# **Revision Record**

Version 2.0: This document version corresponds to BC version hex 0020 (firmware name of BC is PCM2\_0.sof)

 Third version, August 2006,Qingxia Li, Feifei Zou Second version, April 2006, Qingxia Li, Feifei Zou. First version, August 2005, Qingxia Li, Feifei Zou.

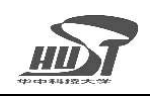

# **Contents**

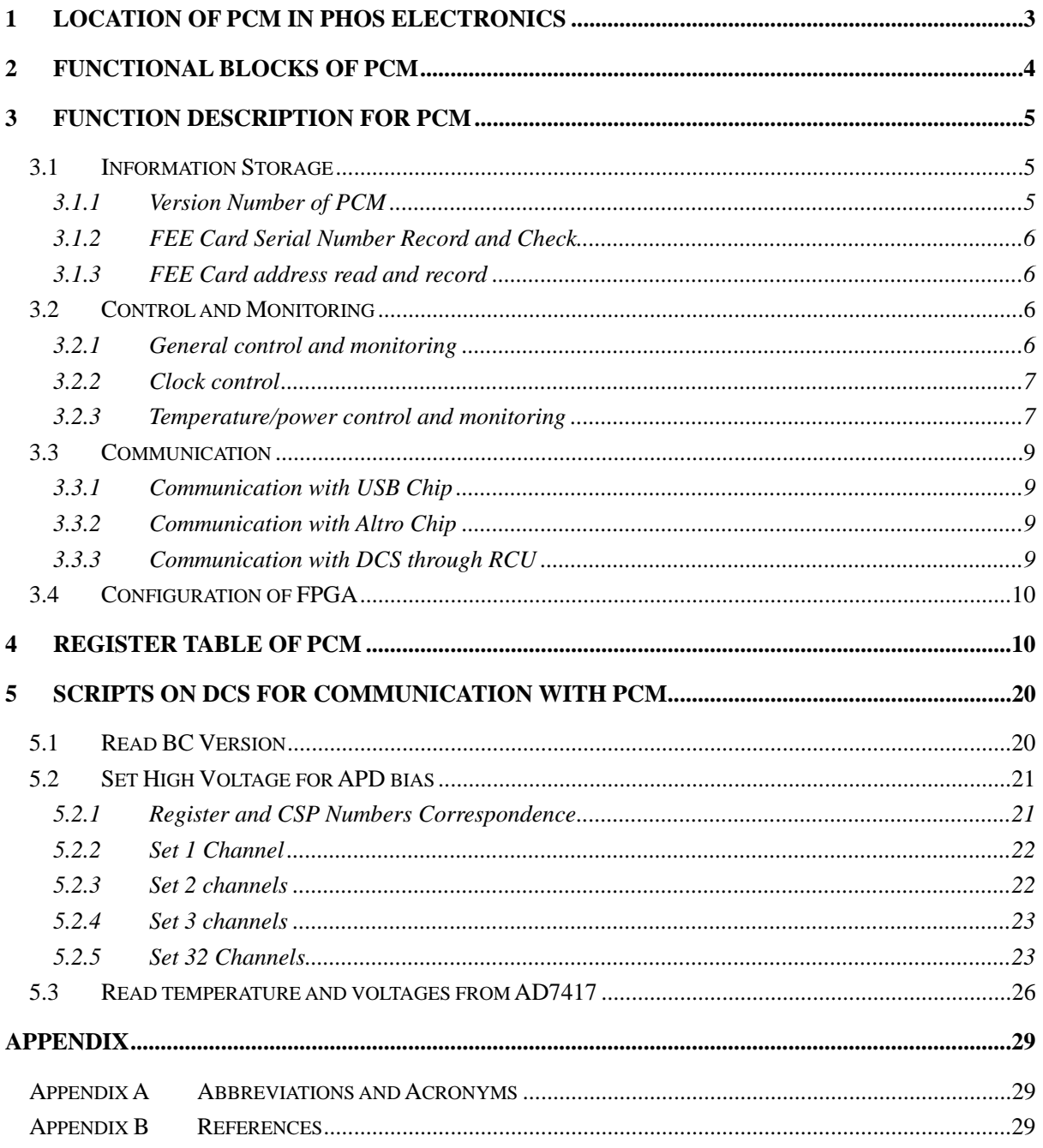

<span id="page-3-0"></span>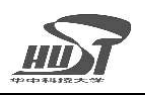

# **1 Location of PCM in PHOS Electronics**

The PHOS Control and Monitoring (PCM) is located in FEE card. It communicates with DCS though RCU. The scripts running in DCS sent commands and data to PCM and read back data from PCM.

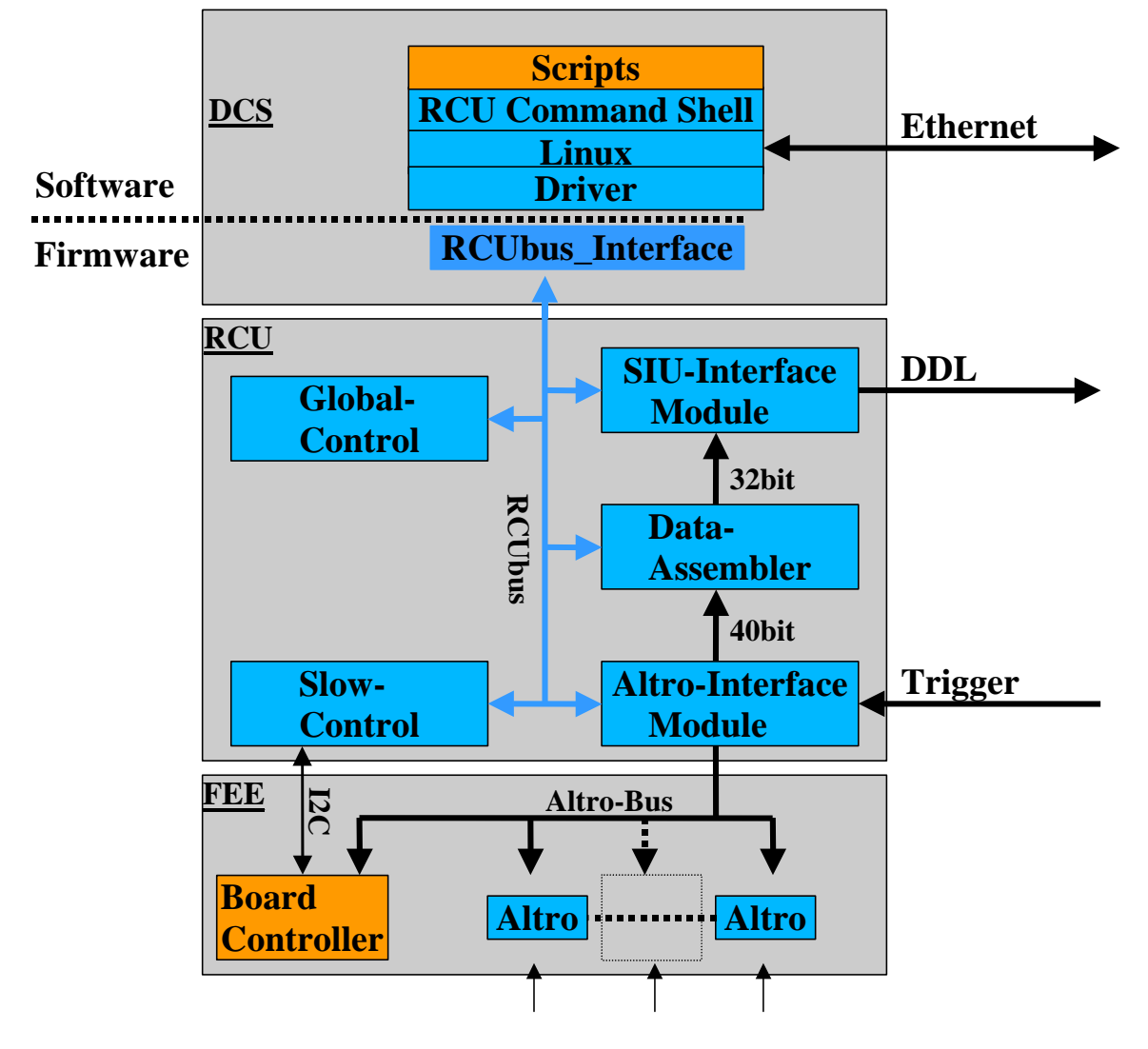

Figure 1 Location of PCM in Front-End Electronics of PHOS

The orange-colored block inside the bottom block FEE is the PHOS Control and Monitoring (PCM). The orange-colored block inside top block DCS includes scripts running in DCS for communication with PCM.

<span id="page-4-0"></span>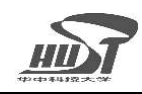

### **2 Functional Blocks of PCM**

The PCM includes the following blocks:

- Register Block and decoder
- Interface to RCU (Altro bus and slow control bus)
- Interface to chip of temperature sensor and voltage monitor  $(I^2C$  bus)
- Interface to high voltage bias circuit (SPI bus)
- Interface to voltage regulators for voltage control and monitoring
- Interface to USB chip  $(I^2C)$  bus and FIFO)

Interface to USB chip is not implemented in this PCM version. Other blocks are all implemented in this version.

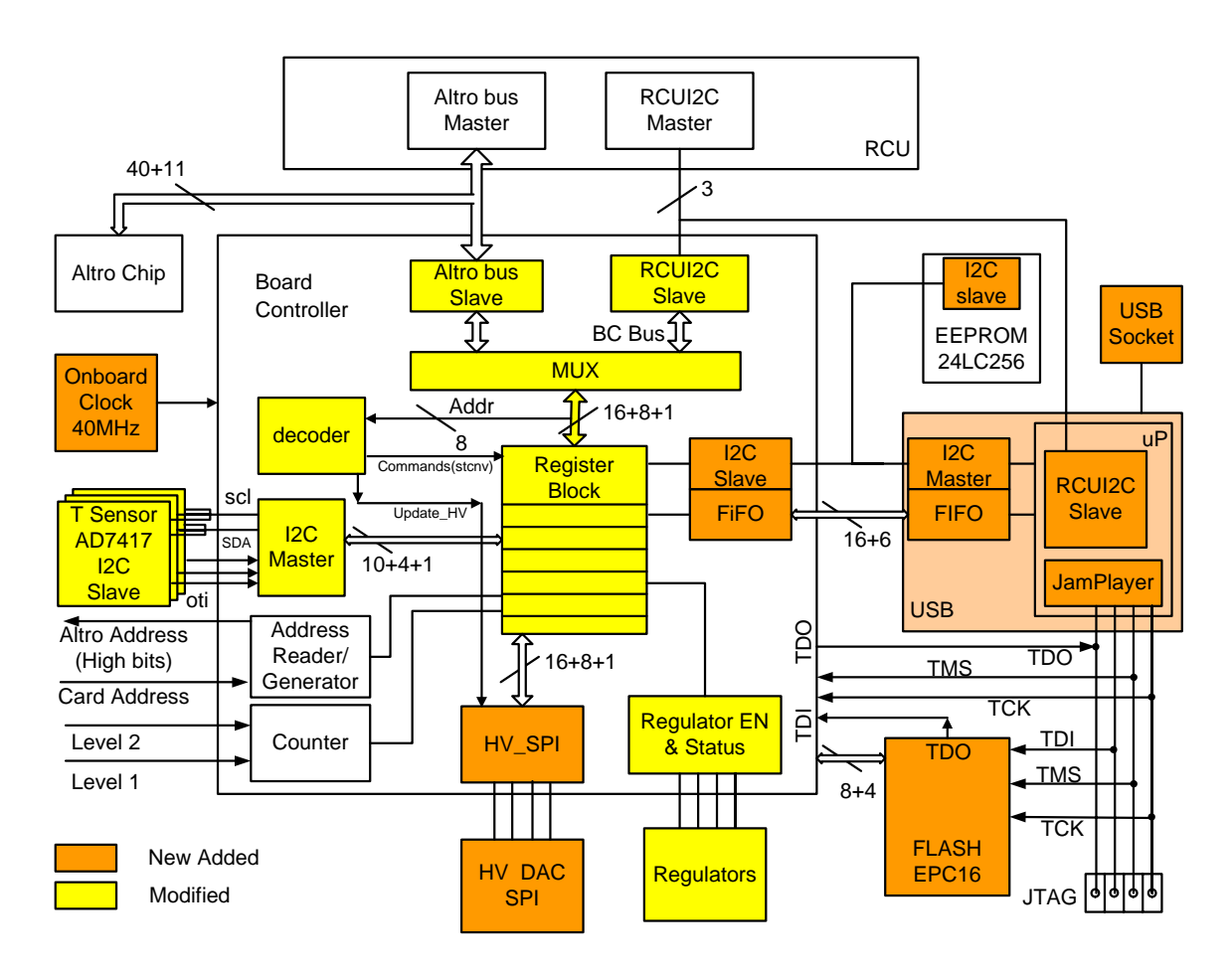

Figure 2 Functional Block Diagram of PCM

This version of PCM is based on TPC BC. PCM modified blocks in TPC BC and Added some blocks. PHOS PCM increase internal address bus from 5 to 8 lines, and increase registers from 24 to 84 registers. In figure 2, The orange-colored blocks are new added, and yellow blocks are modified.

HV\_SPI block is silent when there is no "StartHV" command from register block. No clock is

<span id="page-5-0"></span>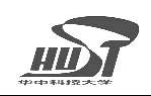

running inside the block. When receiving "StartHV" command from register block, HV\_SPI block enables the internal clock. Then it read data from HV\_DATA register block (address is from hex40 to hex 5F) and store them in DAC\_RAM. Third, it sends data in DAC\_RAM bit by bit to 4 DACs in high voltage bias circuit, meanwhile reads back the data shifted back from 4 DACs and compares with the data sent. The comparison result is stored in registers HV\_FB1 and HV\_FB2, then transferred to register block through data bus. In the whole process, HV\_SPI block give SPIBusy signal to register block. After the whole process is finished, HV\_SPI block is silent again, waiting for next "StartHV" command from register block. The functional block diagram of HV\_SPI is shown below.

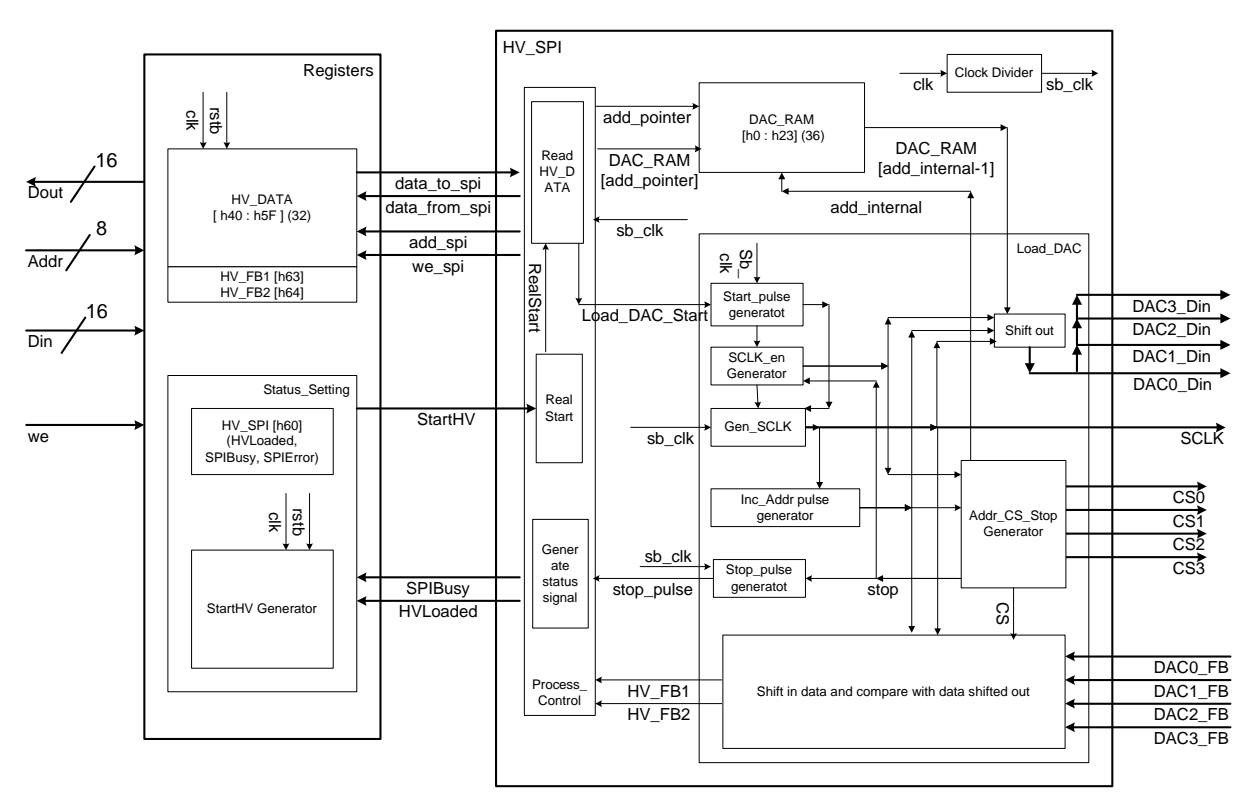

Figure 3 Functional Blocks of SPI Block for High Voltage Bias

# **3 Function description for PCM**

### **3.1 Information Storage**

#### **3.1.1 Version Number of PCM**

The PCM stores the version number of itself in register of address hex 20. The version number can be read out by running a script in DCS to read data in register 20 of PCM.

<span id="page-6-0"></span>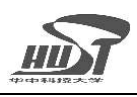

(The version number for this version is hex 20)

### **3.1.2 FEE Card Serial Number Record and Check**

The FEE card serial number is permanently written in the EEPROM via an external programmer when programming the program into EEPROM for the USB chip. (The EEPROM chip can be unplugged, programmed and plugged back). There is a register (FEC\_SN) in the PCM to store the FEE card serial number. Every time the FPGA is configured or reconfigured, the USB chip sends the serial number to the FPGA via the  $I^2C$ bus. The PCM regularly checks the serial number. If the serial number is wrong, this means the USB block is not properly working and a status bit is set in a status register.

### **3.1.3 FEE Card address read and record**

Every time the FPGA is configured or reconfigured, it reads the geographic address of the FEE card from the local GTL bus and stores in a register (csr2, address is hex 13).

## **3.2 Control and Monitoring**

### **3.2.1 General control and monitoring**

### **3.2.1.1 Reset locally and globally**

The FPGA has a reset input which can be activated either via the RCU over a reset signal from GTL backplane, or manually via the reset button on the FEE card. The effect of Reset is that all PCM state machines are reset to default state. Note: the reload pushbutton reloads the PCM configuration into the FPGA.

### **3.2.1.2 PCM interrupt**

The PCM generates an interrupt signal for the RCU via the PCM\_INT signal level on backplane. There are three interrupt reasons:

- Flags of power supply occurs
- voltage or current values on the FEE card are out of the allowed range
- FEE card temperature exceeds a specified value.

### **3.2.1.3 Trigger Counting**

The PCM counts the Altro strobe signals L1 and L2 from the GTL bus and stores both numbers in registers (level-1 trigger number in register L1CNT, and level2 trigger number in register L2CNT).

<span id="page-7-0"></span>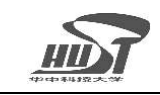

### **3.2.2 Clock control**

#### **3.2.2.1 SCLK control**

The PCM can switch on and off the ADC sampling clock (SLCK) provided by the GTL bus by enabling the SCLK driver on the FEE card. (Control line is RDOCLK\_EN). Note: SCLK is also connected to the FPGA for monitoring purposes.

### **3.2.2.2 RCLK control**

The PCM can switch off the readout clock (RCLK) provided by the GTL bus by switching off the RCLK driver on FEC card. (Control line is ADCCLK\_EN) Note: RCLK is also monitored by FPGA.

#### **3.2.2.3 Local clock control and monitoring**

For debugging purposes, a local 40MHz backup oscillator is provided to the PCM. A separate logical block monitors the local clock and RCLK. In case RCLK fails, it enables the local clock to drive the entire logical blocks inside FPGA.

#### **3.2.3 Temperature/power control and monitoring**

#### **3.2.3.1 Temperature reading and recording**

When receiving a command, the PCM reads the temperature from three temperature sensors through the i2C interface of the PCM. One sensor is located in the voltage regulator region, the second senor is located near the FPGA and the third sensor is located on the bottom layer of PCB. If one of the temperature sensors gets beyond a programmable temperature limit, it sends an interrupt to the PCM.

#### **3.2.3.2 Monitoring voltage values**

The PCM monitors the following voltage and current values and stores them in PCM registers with addresses and mnemonics given below:

- 4.2V digital input voltage and current (for 3.3V digital output) [Voltage Register: D4V2 at address 07, Current Register: D4V2C at address 08]
- 3.3V digital input voltage and current (for 2.5V digital output to Altro chip and FPGA) [Voltage Register: D3V3 at address 09 , Current register D3V3C at address 0A]

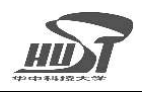

- 4.0V analog input voltage and current (for 2.5V analog output to Altro chip) [Voltage Register: A4V0 at address 29, Current register A4V0C at address 2A]
- 13.5V analog input voltage and current (for 12V analog output to Shaper) [Voltage Register: A13V5 at address 2B, Current register A13V5C at address 2C]
- Input –6V voltage and current (for –5V output) [Voltage register: AM6V at address 39, Current register AM6VC at address 3A]
- y 6V input voltage and current (for 5V output to analog circuits) [Voltage Register: A6V at address 3B, Current register A6VC at address 3C]

### **3.2.3.3 Monitoring regulator working status**

The PCM monitors the working status of the LV regulators which power the following sections on the FEE card

- y Shaper and Analog sums section: Check output of regulators (+5V output analog) by monitoring the logical level of ShaperPS\_ERROR [Register: CSR1[5]/VTS[1]]
- Altro section: Check output of regulators (2.5V analog and 2.5V digital) by monitoring the logical level of AltroPS\_ERROR) [Register: CSR1[6]/VTS[3] ]
- Digital logic sections: Check output of regulator (2.5V digital) for FPGA and GTL+ bus transceiver as well as regulator (3.3V digital) for temperature sensors, memories, USB chip etc, by monitoring the logical level of ALLPS\_ERROR [Register: CSR1[6]/VTS[0] ]
- y HV bias control section: Check output of regulator (5V analog and digital combined) by monitoring logical level of BiasPS\_ERROR) [Register: CSR1[6]/VTS[2] ]
	- Note: 5Volt regulator output (CSP and gain-2 buffer) cannot be checked in this way.

### **3.2.3.4 Control voltage supply**

The PCM enables the following LV voltage supply sections as function of power being enabled of the digital part. The digital power is enabled either via a dedicated GTL bus line driven by the RCU, or in case of RCU absence if a USB cable is connected.

- Shaper, CSP and analog sums  $+12V$  and  $-5V$  power supply to CSP;  $+5V$  and –5V power supply to shaper and Analog summing blocks (+5V only) (by control line: ShaperPS\_EN)
- Altro:  $+2.5V$  analog and  $+2.5V$  digital power supply to Altro chips (by control line: AltroPS\_EN)
- HV-Bias: +5V analog and digital combined power supply to HV bias control

<span id="page-9-0"></span>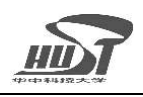

block. (by control line: BiasPS\_EN)

#### **3.2.3.5 High Voltage Bias (+400V) control**

FEE card provides 200-400V voltage power supply to the APD of each channel. The Bias voltage values are set via 32 registers for HV bias control in the PCM. Each register contains 10 bit data corresponding to a bias voltage of one APD diode. [Register block: HV\_DATA, address from hex 40 to hex 5F]

### **3.3 Communication**

### **3.3.1 Communication with USB Chip**

The PCM communicates with the USB chip via the I2C bus and a FIFO. The I2C link is for command transfers and the FIFO serves for data transfers.

The USB chip is monitored by a watch dog. It can monitor the FPGA working status by regularly checking the following registers:

- Register [FEC\_SN] for FEE card serial number
- FPGA status register [FPGA\_Status]
- Reconfiguration enable register [recfg EN].

Whenever the FPGA is not working, the USB processor initiates reconfiguration of the PCM FPGA.

### **3.3.2 Communication with Altro Chip**

The PCM is connected to the Altro chip via the Altro bus (the PCM can use the Alto bus only when the RCU allow to do so) and to test controller lines. The test controller line includes

- TMS\_N for test mode selection (one pin is needed for each Altro chip, 4 pins are needed). On the revised FEE card V1 there is a switch for test mode.
- ADC ADD0 for ADC select in test mode.
- ADC\_ADD1for ADC\_select in test mode.

By default, the PCM sets all Altro chips in normal mode (not test mode)

### 3.3.3 Communication with DCS through RCU

The PCM can receive commands and data from DCS and feed these back data to DCS through RCU.

The communication protocol between the PCM slave and the RCU master is the

<span id="page-10-0"></span>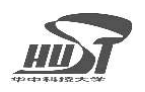

RCU-I2C, a variant of I2C, and the Altro bus protocol. The RCU of the ALICE TPC project can be used for PHOS since the communication and bus protocols are identical for PHOS-FEE and TPC-FEC electronics.

# 3.4 Configuration of FPGA

FPGA can be configured by three ways.

- 1. JTAG off the shelf
- 2. Configuration device (EPC16)
- 3. RCU configuration on shelf

The way to reconfigure the Altera ACEX FPGA is through the JTAG bus. The USB chip receives configuration data from the RCU via RCU I2C bus, and then it writes the data to the 16 Mbit EPC16 configurations Prom via the JTAG interface. The EPC16 shares most JTAG pins with the FPGA. After the data transfer is completed, the board controller sets a register [Register: recfg\_EN] to indicate the end of the data transfer. The USB chip monitors the recfg\_EN register. Once the USB chip finds the register is set, it enables the FPGA configuration process. The FPGA is then reconfigured via its configuration pins.

# **4 Register table of PCM (The postils are some notes of test results)**

| Reg.  | <b>Mnemonic</b>               | Reg. Name                               | Width | Acc. | Allow        | Meaning                    |
|-------|-------------------------------|-----------------------------------------|-------|------|--------------|----------------------------|
| Addr. |                               |                                         |       | Mode | <b>Bcast</b> |                            |
| 00    |                               |                                         |       |      |              |                            |
| 01    | $T1$ _TH                      | Temperature Thr.                        | 10    | R/W  | Y            | Maximum Temperature        |
|       |                               |                                         |       |      |              | Threshold                  |
| 02    | D4V2_TH                       | D4V threshold                           | 10    | R/W  | Y            | Minimum 4V Digital Voltage |
|       |                               |                                         |       |      |              | Threshold                  |
| 03    | D4V2C_TH                      | D4VC threshold                          | 10    | R/W  | Y            | Maximum 4V Digital Current |
|       |                               |                                         |       |      |              | Threshold                  |
| 04    | D3V3_TH                       | D <sub>3</sub> V <sub>3</sub> threshold | 10    | R/W  | Y            | Minimum 3.3V Digital       |
|       |                               |                                         |       |      |              | <b>Voltage Threshold</b>   |
| 05    | D3V3C_TH                      | D3V3C threshold                         | 10    | R/W  | Y            | Maximum 3.3V Digital       |
|       |                               |                                         |       |      |              | <b>Current Threshold</b>   |
| 06    | TEMP1                         | Temperature                             | 10    | R    | N/A          | Temperature Value          |
| 07    | D4V2                          | 4.2V Digital                            | 10    | R    | N/A          | 4V Digital Voltage Value   |
|       |                               | Voltage                                 |       |      |              |                            |
| 08    | D4V2C                         | 4.2V Digital                            | 10    | R    | N/A          |                            |
|       |                               | Current                                 |       |      |              | 4V Digital Current Value   |
| 09    | D <sub>3</sub> V <sub>3</sub> | 3.3V Digital                            | 10    | R    | N/A          | 3.3V Digital Voltage Value |
|       |                               | Voltage                                 |       |      |              |                            |

Table 1 Register Table for PCM

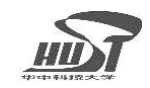

PHOS Control and Monitoring

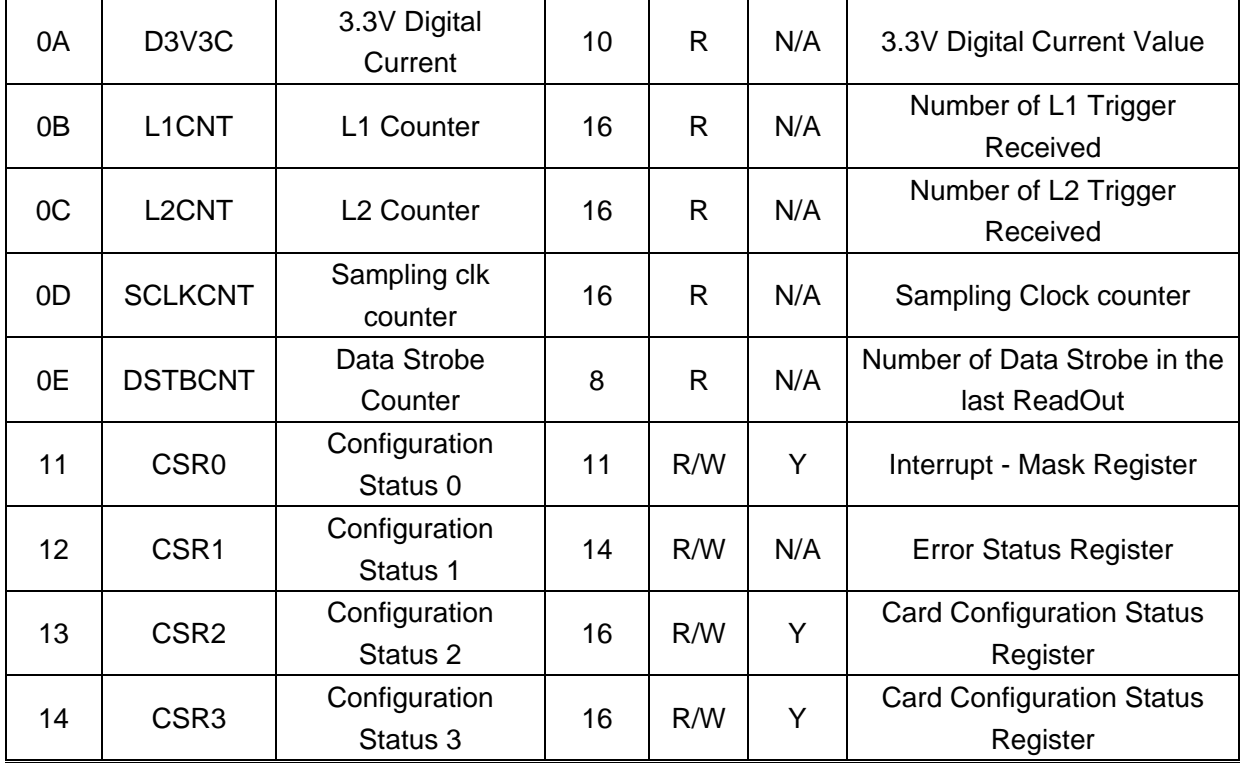

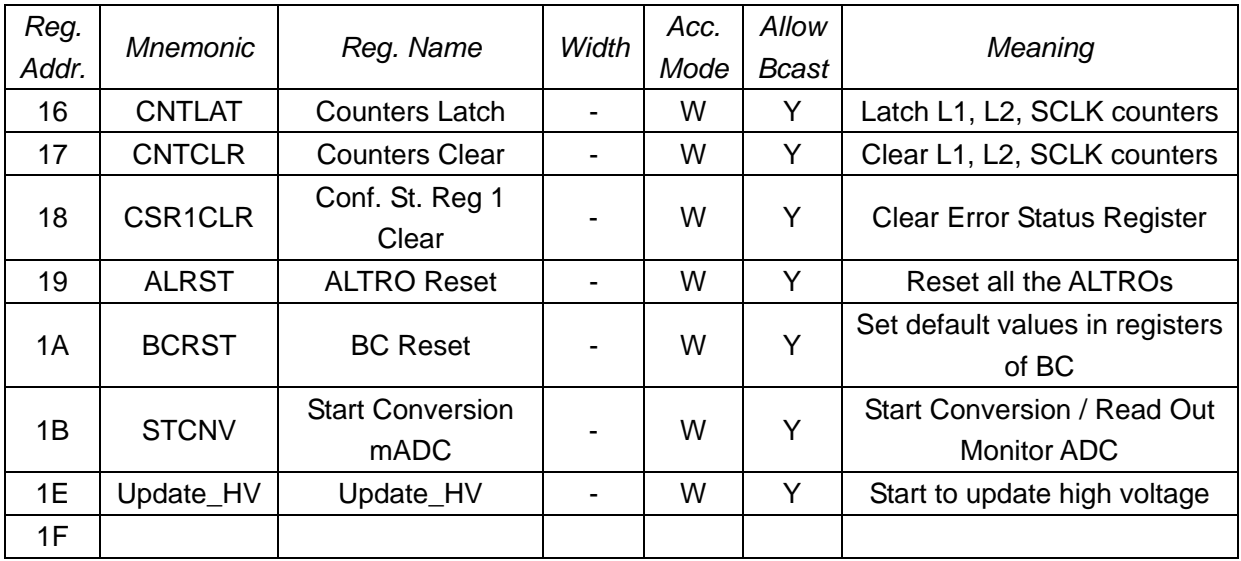

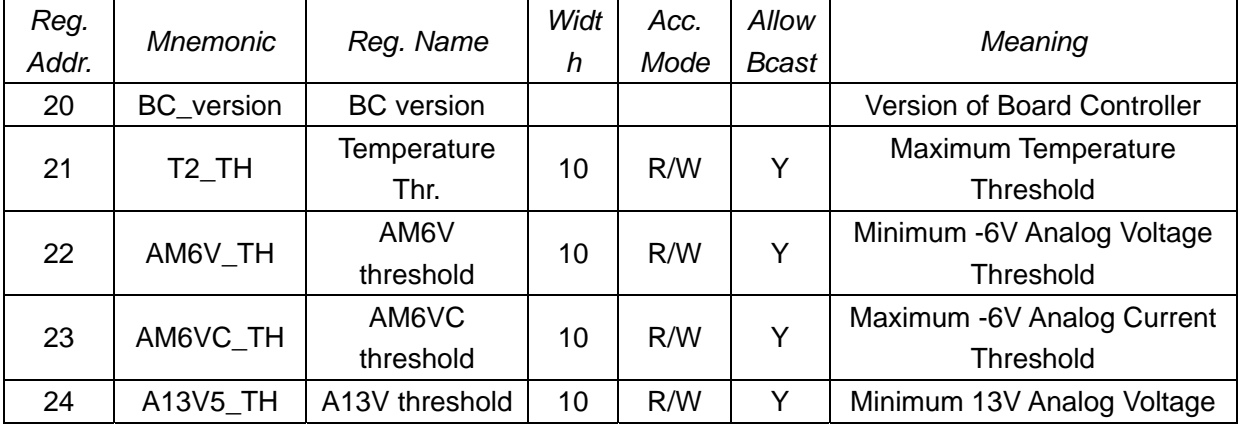

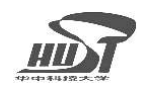

PHOS Control and Monitoring

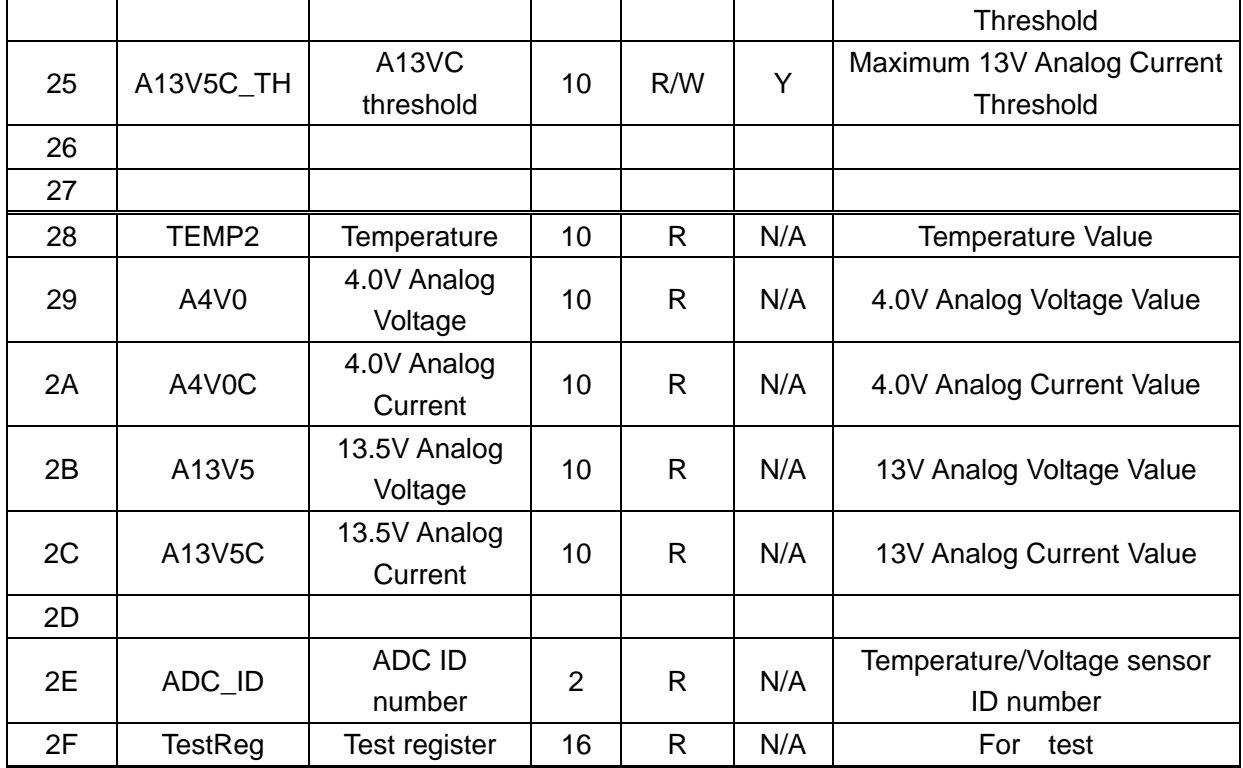

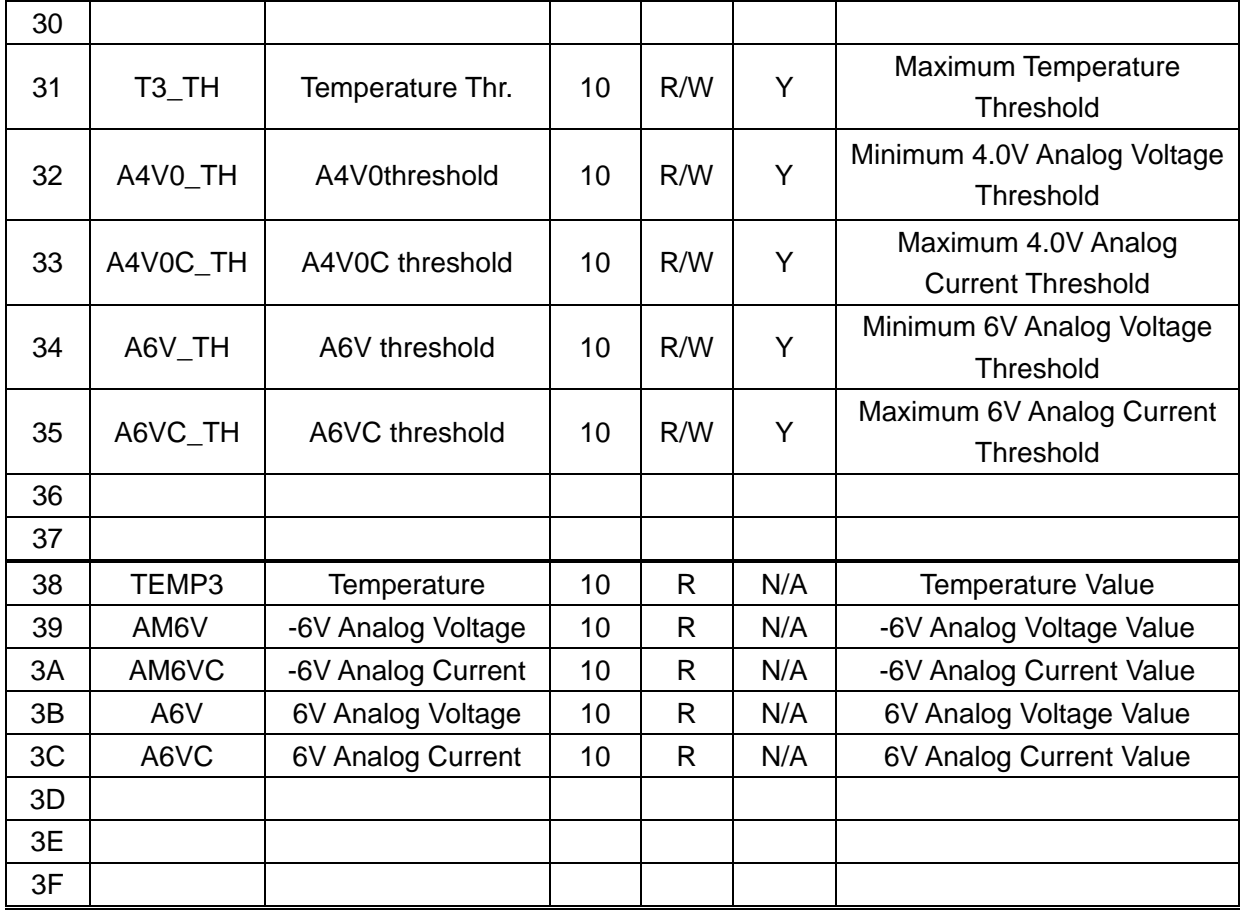

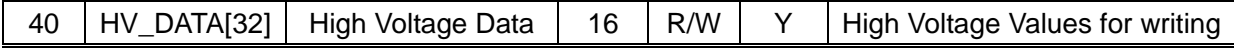

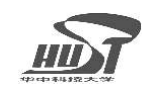

PHOS Control and Monitoring

| $\tilde{\phantom{a}}$ |            | $[0-31]$                  |    |     |     | to HV DAC                    |
|-----------------------|------------|---------------------------|----|-----|-----|------------------------------|
| 5F                    |            |                           |    |     |     |                              |
| 60                    | HV_SPI     | <b>HV SPI/DAC Status</b>  | 16 | R   | N/A | Status of SPI Block for High |
|                       |            |                           |    |     |     | <b>Voltage Bias</b>          |
|                       |            |                           |    |     |     |                              |
| 62                    |            |                           |    |     |     |                              |
| 63                    | HV_FB1     | HV Feedback 1             | 16 | R.  | N/A | HV DACs Feedback status for  |
|                       |            | <b>Status</b>             |    |     |     | channels<br>$1 - 16$         |
| 64                    | HV_FB2     | HV Feedback 2             | 16 | R.  | N/A | HV DACs Feedback status for  |
|                       |            | <b>Status</b>             |    |     |     | channels 17-32               |
| 65                    | <b>VTS</b> | Voltage                   | 16 | R   | Y   | Voltage and Temperature      |
|                       |            | <b>Temperature Status</b> |    |     |     | <b>Status Register</b>       |
| 68                    |            |                           |    |     |     |                              |
| 69                    |            |                           |    |     |     |                              |
| 6A                    |            |                           |    |     |     |                              |
| 70                    | Serial     | Card_number               | 16 | R/W |     | The serial number of every   |
|                       | Number_1   |                           |    |     |     | FEE card written by usb      |
| 71                    | Serial     | serial_number             | 16 | R   |     | The serial number of each    |
|                       | Number_2   |                           |    |     |     | FEE card fixed in firmware   |

FF RESERVED FRIME RESERVED FRIME RESERVED FRIME RESERVED FOR A LIMIT OF RESERVED FOR A LIMIT OF RESERVED FOR A

## **T1\_TH (01) Default value = 40 ºC = 00 1010 0000 = hex A0**

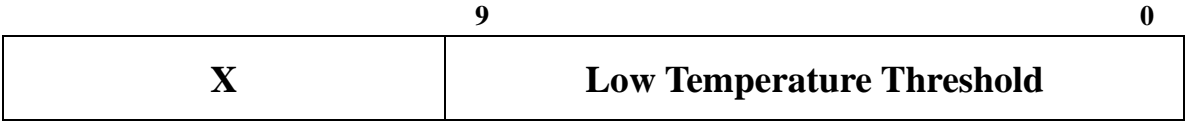

### **D4V2\_TH (02) Default value = 3.8 V = 01 1101 1000 = hex 1D8 = dec 472**

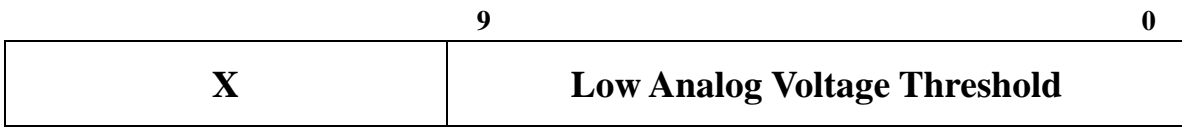

# **D4V2C\_TH (03) Default value = 0.36 A = 00 0000 1100 = hex C = dec 12**

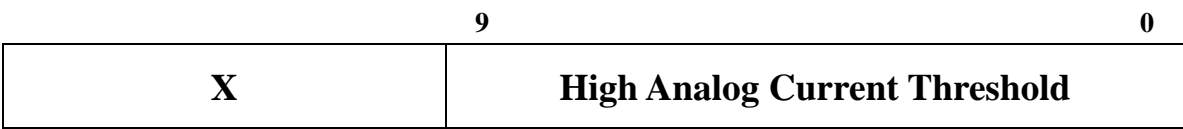

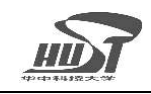

#### **D3V3\_TH (04) Default value = 2.9 V = 01 1100 0010 = hex 1C2 = dec 450**

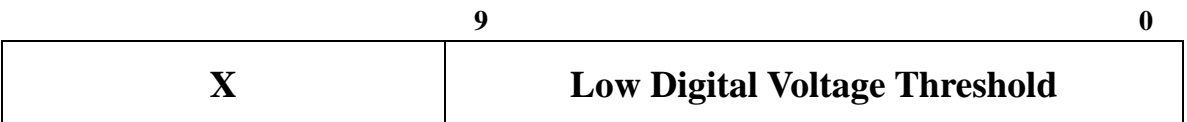

## **D3V3C\_TH (05) Default value = 0.73 A = 00 0001 0001 = hex 011 = dec 17**

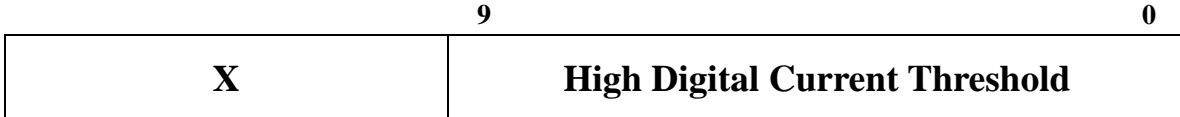

#### **TEMP1 (06)**

**Conversion Factor: 0.25ºC / ADC count Default value = 40 ºC = 00 1010 0000 = hex A0**

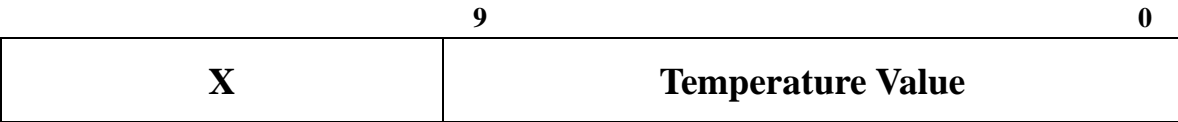

### **D4V2 (07)**

**Conversion Factor: 8.04 mV / ADC count Default value = 3.8 V = 01 1101 1000 = hex 1D8 = dec 472**

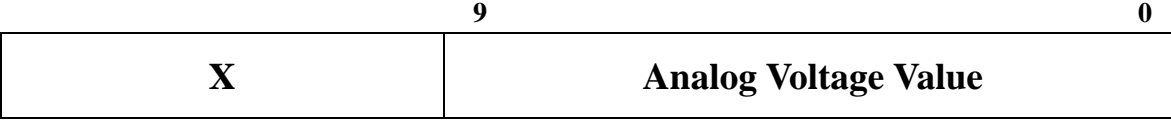

### **D4V2C (08)**

**Conversion Factor: 29.8 mA / ADC count Default value = 0.36 A = 00 0000 1100 = hex C = dec 12** 

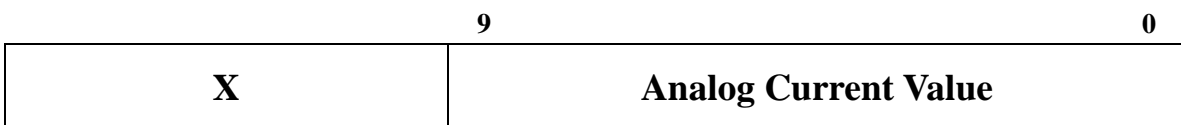

### **D3V3 (09)**

#### **Conversion Factor: 6.44 mV / ADC count Default value = 2.9 V = 01 1100 0010 = hex 1C2 = dec 450**

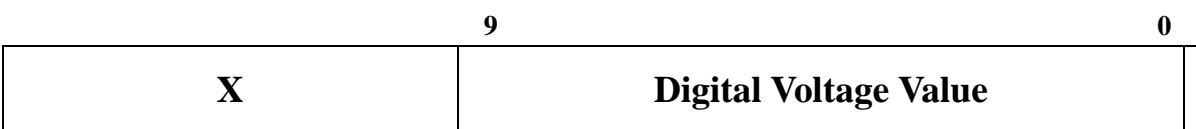

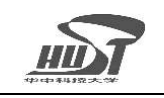

# **D3V3C (0A)**

#### **Conversion Factor: 42.9 mA / ADC count Default value = 0.73 A = 00 0001 0001 = hex 11 = dec 17**

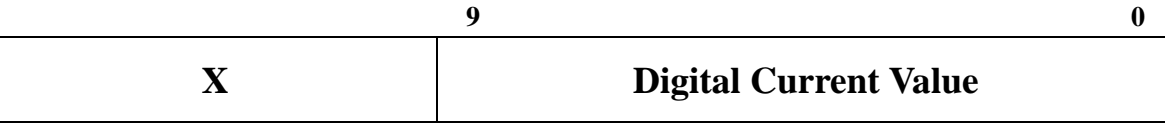

# **L1CNT (0B)**

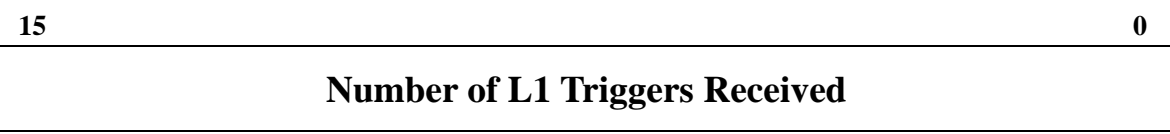

# **L2CNT (0C)**

**15** 0

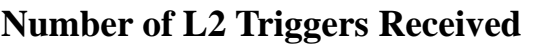

# **SCLKCNT (0D)**

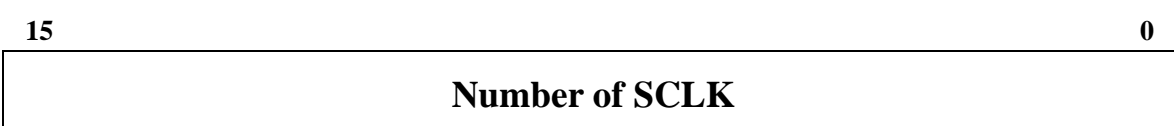

# **DSTBCNT (0E)**

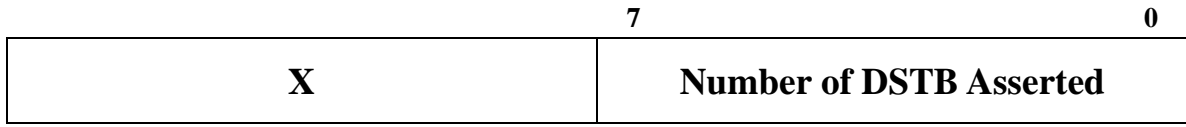

### **CSR0 (11) Default value = 7FF**

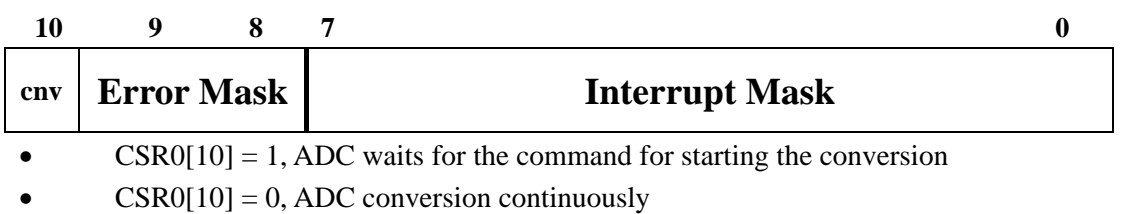

# **CSR1 (12)**

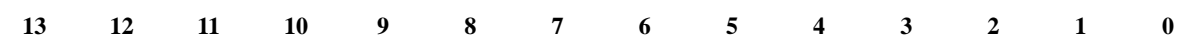

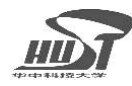

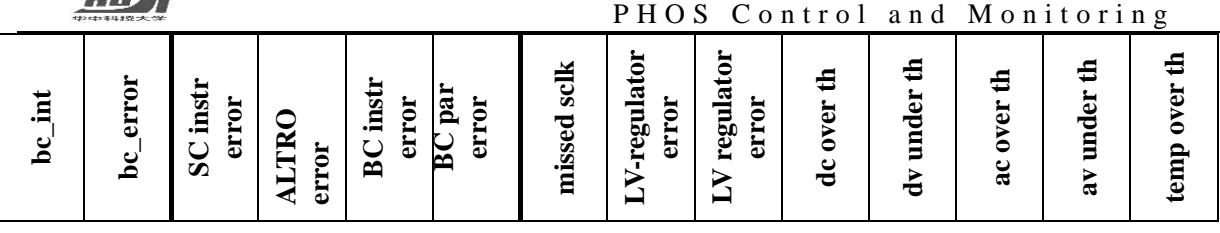

**0: temp over th** ------------Temp-1, Temp-2, Temp-3

**1: av under th** ------------ 4.0 V analog, +6.0 V analog, -6.0 V analog, +13.5 V analog

**2: ac over th** ------------- 4.0 V analog, +6.0 V analog, -6.0 V analog, +13.5 V analog

**3: dv under th** ----------- 4.2 V digital, 3.3 V digital

**4: dc over th** ------------ 4.2 V digital, 3.3 V digital

**5: LV regulator error** ---- Shaper +6 V

**6: LV-regulator error** ---- Altro Supply, digital 4.2V+3.3V, Bias Supply

#### **CSR2 (13) Default value = 000F**

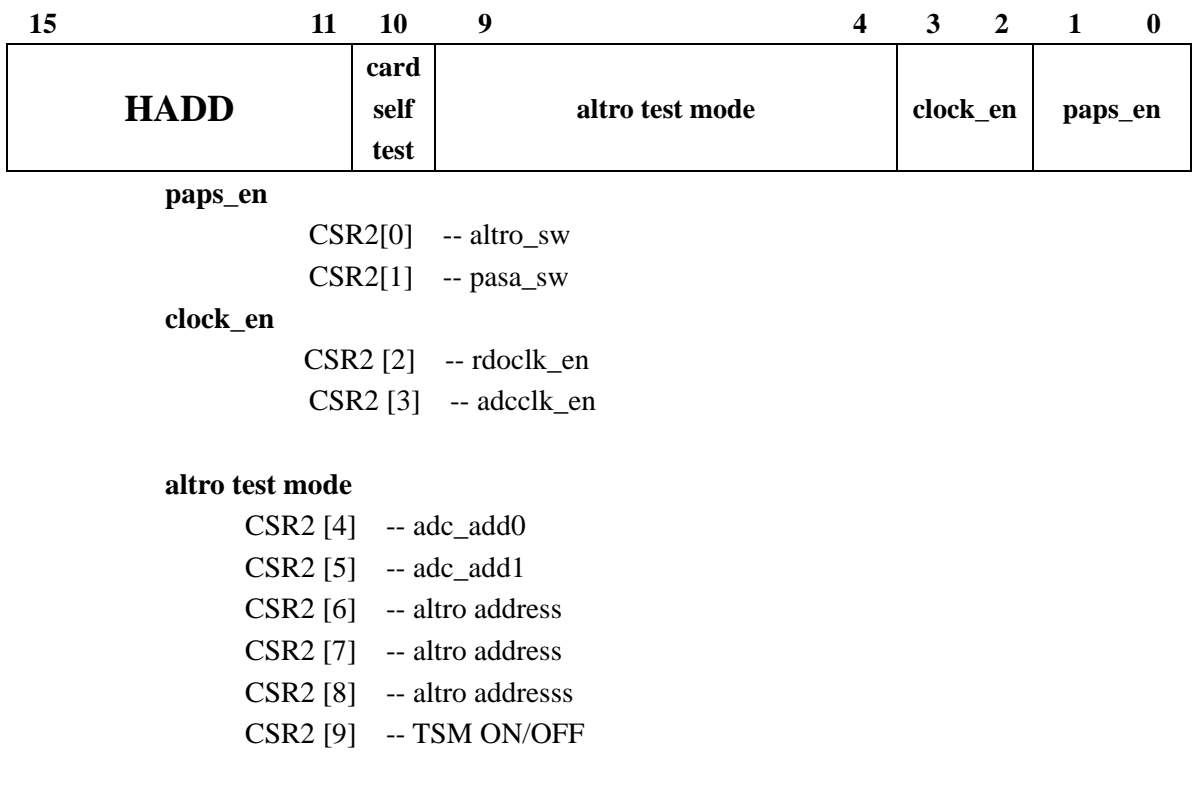

#### **CSR3 (14) Default value = 2220**

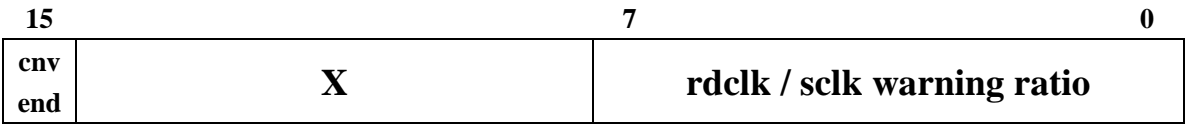

### **TEMP2 (28)**

**Conversion Factor: 0.25ºC / ADC count Default value = 40 ºC = 00 1010 0000 = hex A0**

**9 0** 

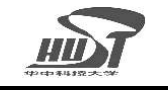

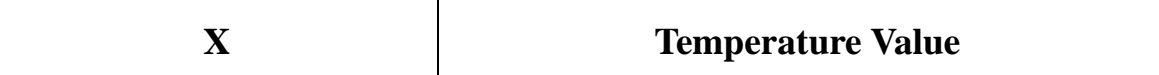

### **A4V0 (29)**

**Conversion Factor: 6.4 mV / ADC count Default value = 3.6 V = 10 0010 1110 = hex 22E = dec 558**

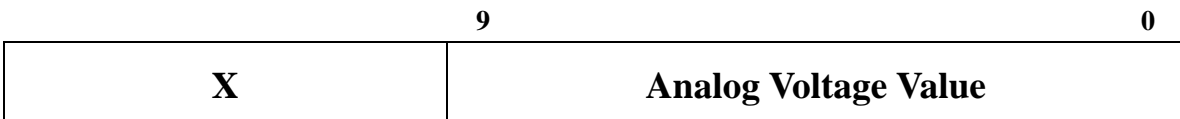

# **A4V0C (2A)**

**Conversion Factor: 42.9 mA / ADC count Default value = 0.858 A = 00 0001 0100 = hex 14 = dec 20** 

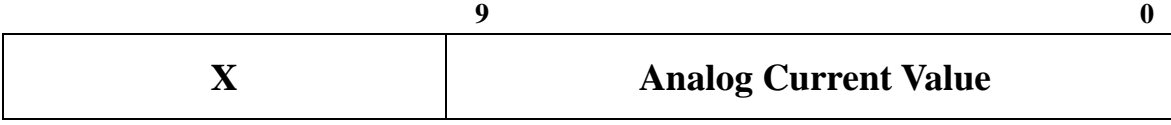

# **A13V5 (2B)**

**Conversion Factor: 26.8 mV / ADC count Default value = 13.1 V = 01 1110 1000 = hex 1E8 = dec 488**

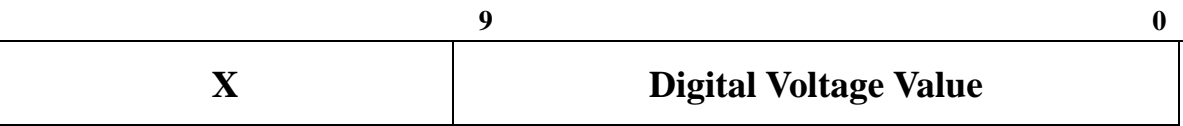

# **A13V5C (2C)**

**Conversion Factor: 22.3 mA / ADC count Default value = 0.334 A = 00 0000 1111 = hex F = dec 15**

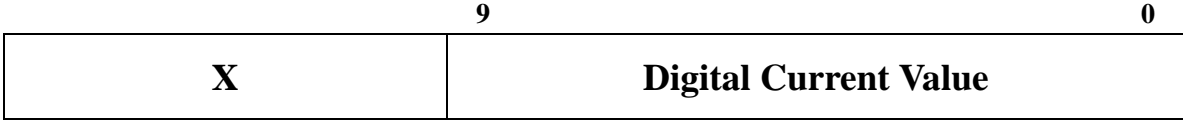

### **TEMP3 (38)**

**Conversion Factor: 0.25ºC / ADC count Default value = 40 ºC = 00 1010 0000 = hex A0**

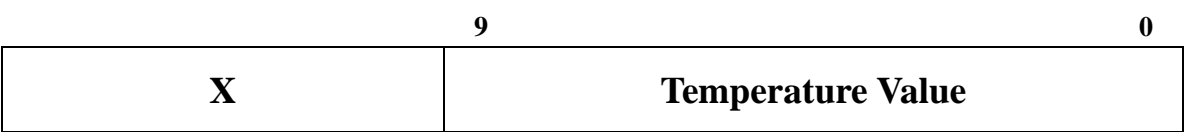

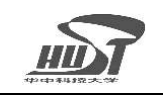

### **AM6V0 (39)**

**Conversion Factor: 4.88 mV / ADC count – 8.2V Default value = - 6.4 V = 01 0111 0000 = hex 170 = dec 368**

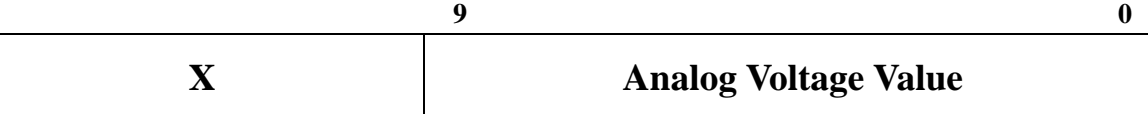

# **AM6V0C (3A)**

**Conversion Factor: 29.3 mA / ADC count Default value = 0.44 A = 00 0000 1111 = hex F = dec 15** 

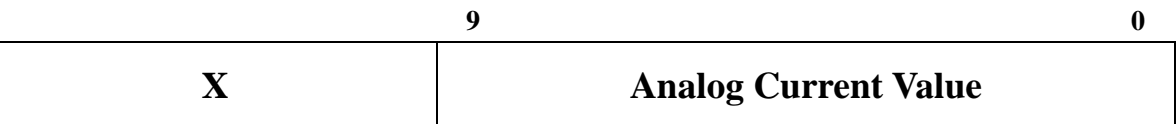

## **A6V0 (3B)**

**Conversion Factor: 11.4 mV / ADC count Default value = 5.6 V = 01 1110 1000 = hex 1E8 = dec 488**

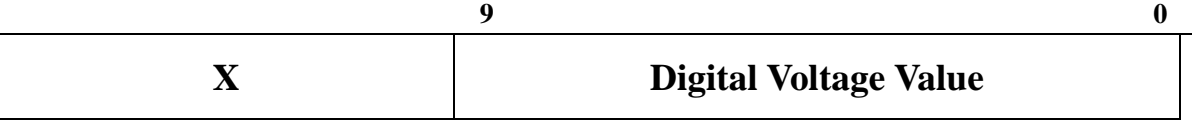

# **A6V0C (3C)**

**Conversion Factor: 34.73 mA / ADC count Default value = 0.764 A = 00 0001 0110 = hex 16 = dec 22**

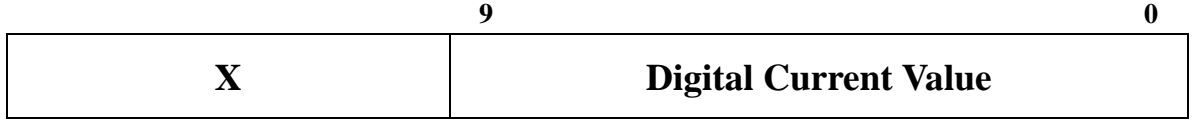

# **HV\_DATA [0].. HV\_DATA [31] (40-5F) Default value = hex 00**

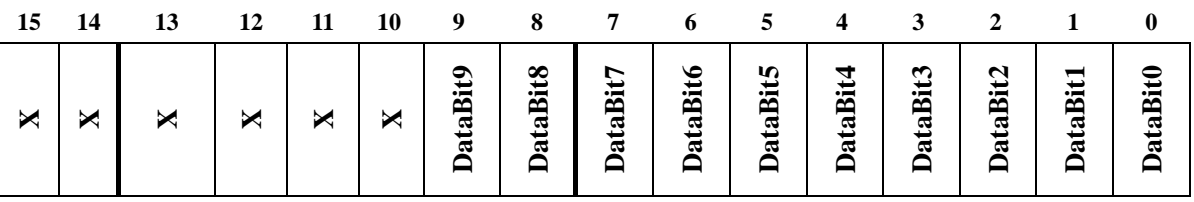

DataBitx:one of 10-bit HV DATA; Bits 10-15 are not cared.

# $\bf HV$   $\bf SPI$  (60) Default value = hex 00 **15 14 13 12 11 10 9 8 7 6 5 4 3 2 1 0**

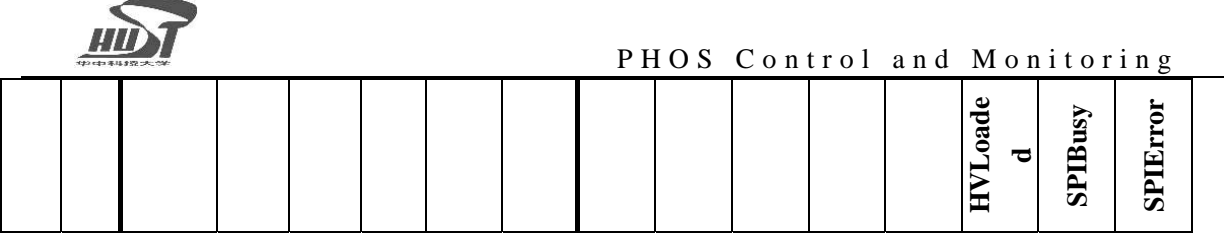

SPIError: Set by SPI block; 1, Something Wrong in SPI/DAC/HV; 0, no error.

SPIBusy: Set by SPI block; 1, SPI is being used; 0, SPI bus is free.

HVLoaded: Set by SPI block; 1, the action of writing data to DAC finished.

### **HV\_FB1 (63) Default value = hex 00**

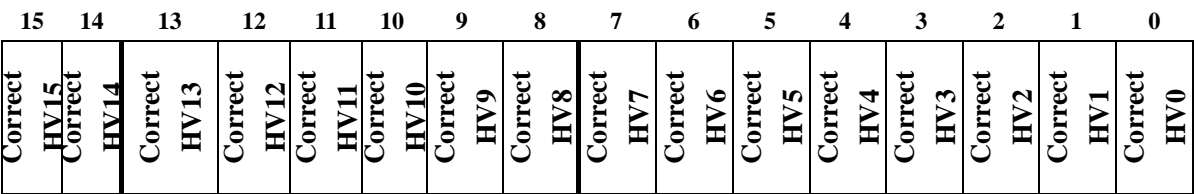

Correct HVx: Set by SPI block of BC; 1, Compared with HV\_DATAx and is correct; 0, not compared or not correct.

#### **HV\_FB2 (64) Default value = hex 00**

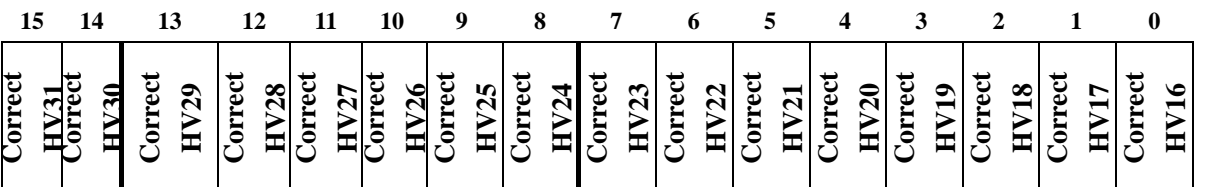

Correct HVx: Set by SPI block of BC; 1, Compared with HV\_DATAx and is correct; 0, not compared or not correct.

# **VTS (65)**

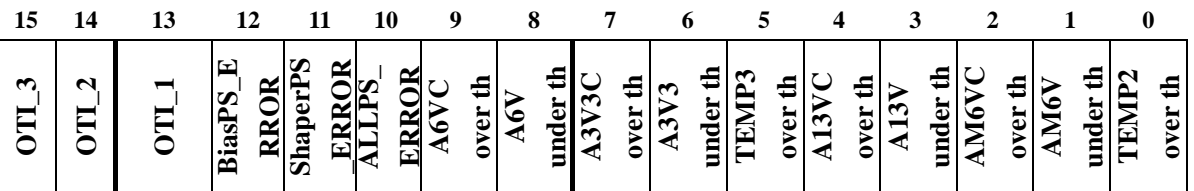

ALLPS\_ERROR: All powers have problems.

ShaperPS\_ERROR: There are problems with shaper power supply. BiasPS\_ERROR: There are problems with power supply to HV bias part

### **Serial Number\_1 (70) Default value = 0000**

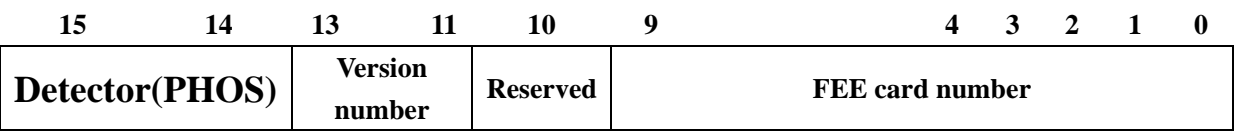

Detector: This PCM is for PHOS and the 14-15 bits are 01.

<span id="page-20-0"></span>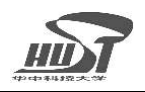

 Version number: The production version of FEE and here 11-13 bits are 001. Reserved: This bit is 0.

FEE card number: 0-9 bits are from b000000001 to b111111111.

### **Serial Number\_2 (71) Default value = 0000**

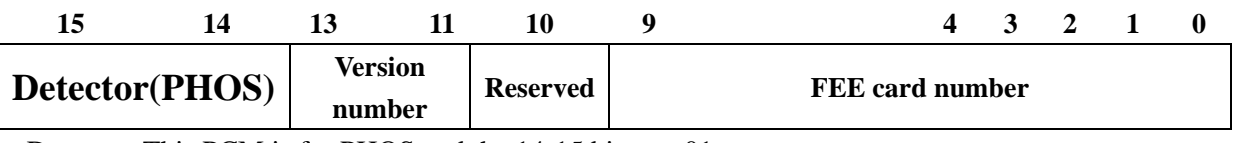

 Detector: This PCM is for PHOS and the 14-15 bits are 01. Version number: The production version of FEE and here 11-13 bits are 001. Reserved: This bit is 0. FEE card number: 0-9 bits are from b000000001 to b111111111.

# **5 Scripts on DCS for Communication with PCM**

The PHOS board controller can receive commands and data form DCS, and feed back data to DCS. This is realized by running scripts in DCS. This section explains some example scripts running in DCS for communication between DCS and board controller. The example scripts given in this section assumes that FEE card is at position 3 (geographic address is 3).

### **5.1 Read BC Version**

The version number is stored in the BC register of address h20. The script for reading BC version is as follows.

```
w 0x7000 0x523020 (read data from FEE board 3 on Branch A, the BC register 20) 
w 0x7001 0x390000 (End of instruction) 
wait 1 us 
w 0x0 0x0 (Execute instruction) 
wait 1 us 
r 0x7800 (read error status register) 
r 0x6000 (read result memory)
```
If there is no error (The values in 0x7800 are all zero), the value read from 0x6000 is h0020 for this BC version.

<span id="page-21-0"></span>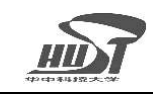

# **5.2 Set High Voltage for APD bias**

### **5.2.1 Register and CSP Numbers Correspondence**

The 32 values for setting 32 channel high voltage biases which correspond to CSP numbers are stored in registers of addresses from hex 40 to hex 5F. This correspondence is listed in the table below.

| Register Address (hex number) | CSP Number (decimal number) |  |  |  |
|-------------------------------|-----------------------------|--|--|--|
| 40                            | 23                          |  |  |  |
| 41                            | 22                          |  |  |  |
| 42                            | 21                          |  |  |  |
| 43                            | 20                          |  |  |  |
| 44                            | 19                          |  |  |  |
| 45                            | 18                          |  |  |  |
| 46                            | 17                          |  |  |  |
| 47                            | 16                          |  |  |  |
| 48                            | $\boldsymbol{0}$            |  |  |  |
| 49                            | $\,1$                       |  |  |  |
| 4A                            | $\overline{c}$              |  |  |  |
| 4B                            | 3                           |  |  |  |
| 4C                            | $\overline{4}$              |  |  |  |
| 4D                            | 5                           |  |  |  |
| 4E                            | $\boldsymbol{6}$            |  |  |  |
| $4\mathrm{F}$                 | $\boldsymbol{7}$            |  |  |  |
| 50                            | 8                           |  |  |  |
| 51                            | 9                           |  |  |  |
| 52                            | 10                          |  |  |  |
| 53                            | 11                          |  |  |  |
| 54                            | 12                          |  |  |  |
| 55                            | 13                          |  |  |  |
| 56                            | 14                          |  |  |  |
| 57                            | 15                          |  |  |  |
| 58                            | 31                          |  |  |  |
| 59                            | 30                          |  |  |  |
| 5A                            | 29                          |  |  |  |
| 5B                            | 28                          |  |  |  |
| 5C                            | 27                          |  |  |  |
| $5\mathrm{D}$                 | 26                          |  |  |  |
| 5E                            | 25                          |  |  |  |
| $5\mathrm{F}$                 | 24                          |  |  |  |

Table 2 Register address and CSP number correspondence

<span id="page-22-0"></span>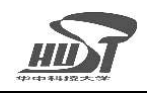

# **5.2.2 Set 1 Channel**

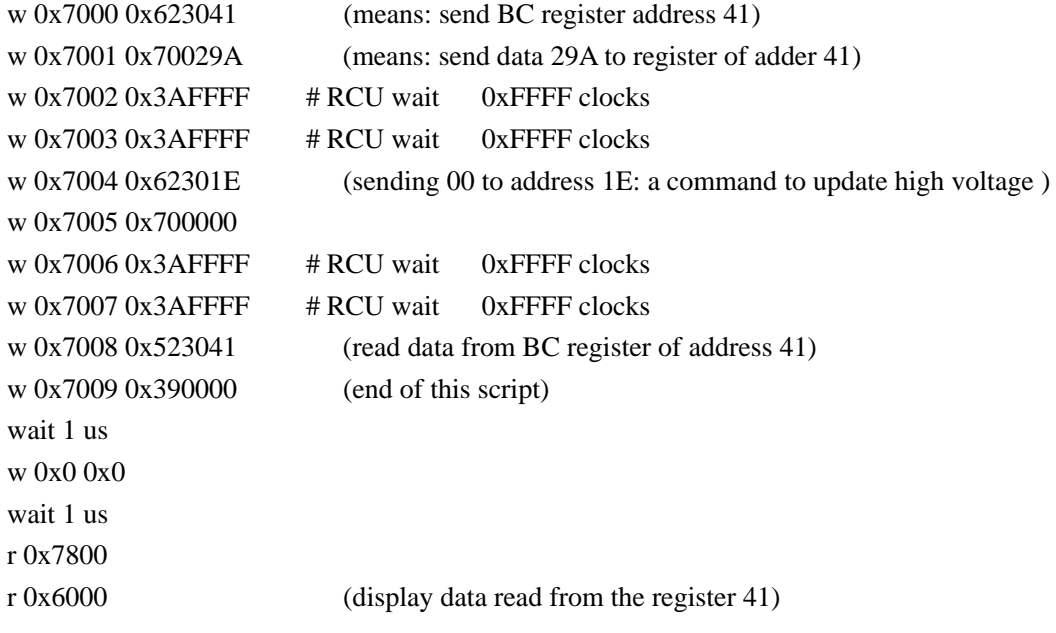

This script sets DAC output to hex 29A, which corresponds to 3.25V DAC analog output, and 260V high voltage output. If different value is needed, just change 29A to a value desired.

### **5.2.3 Set 2 channels**

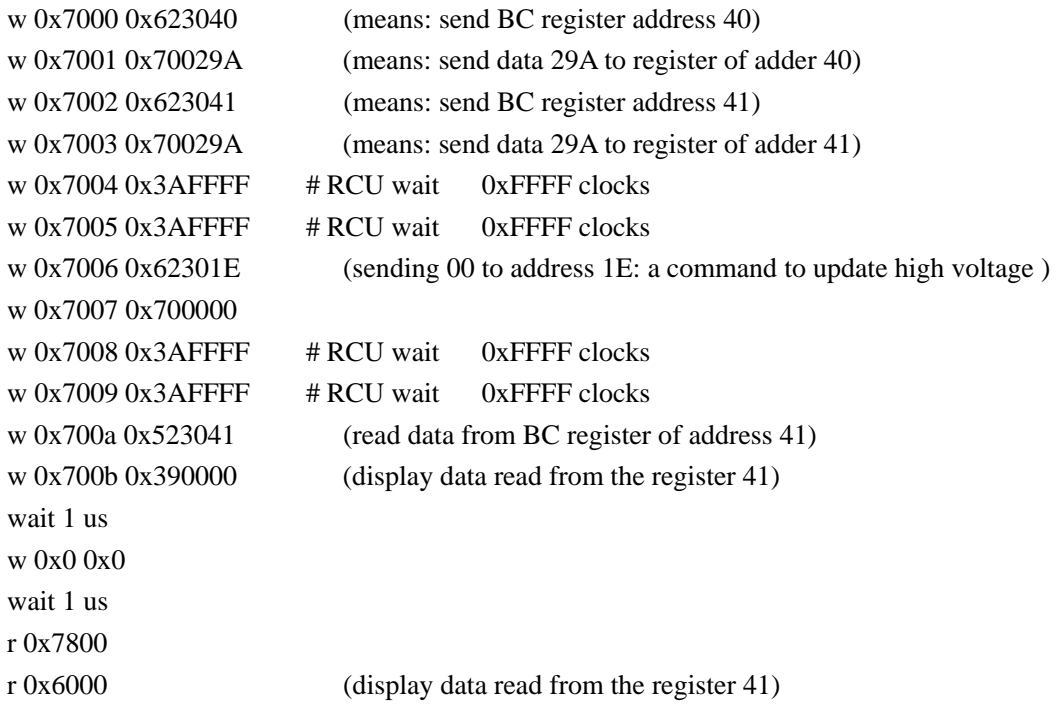

<span id="page-23-0"></span>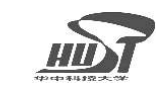

# **5.2.4 Set 3 channels**

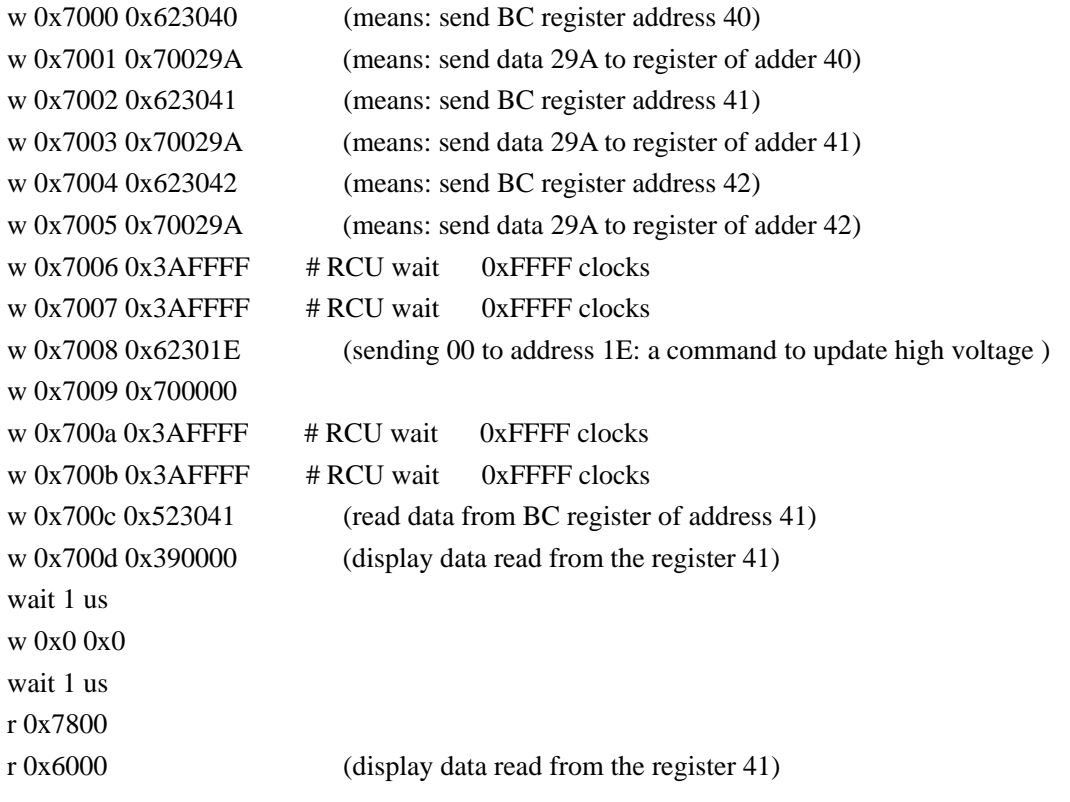

## **5.2.5 Set 32 Channels**

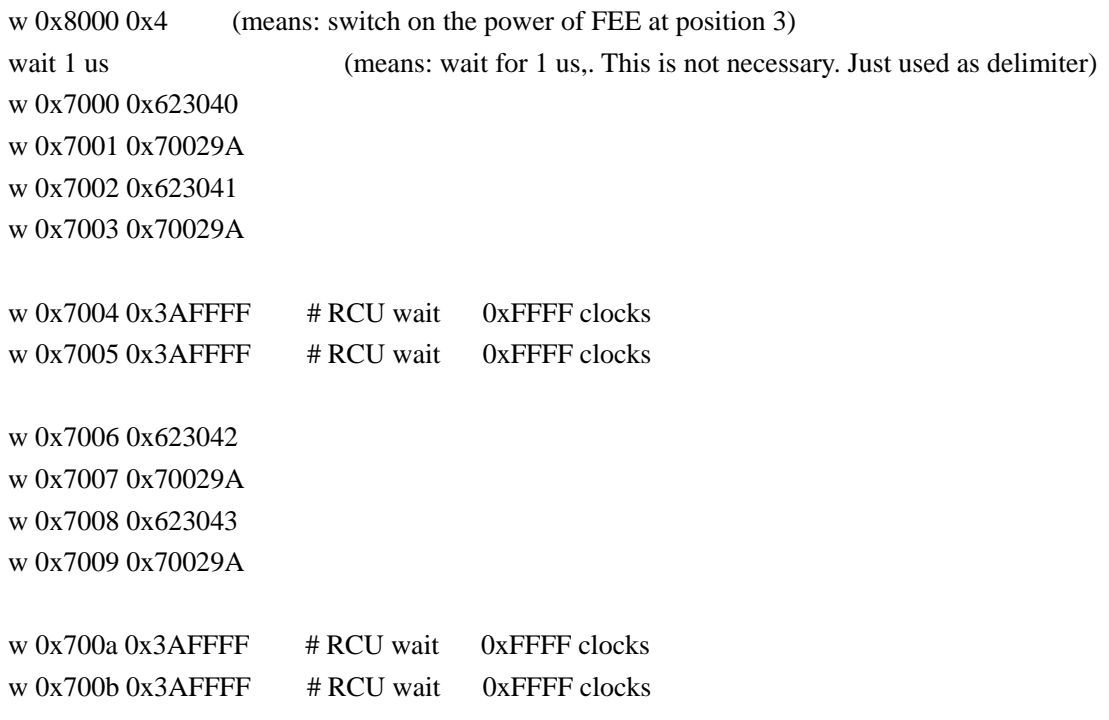

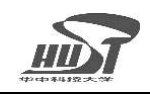

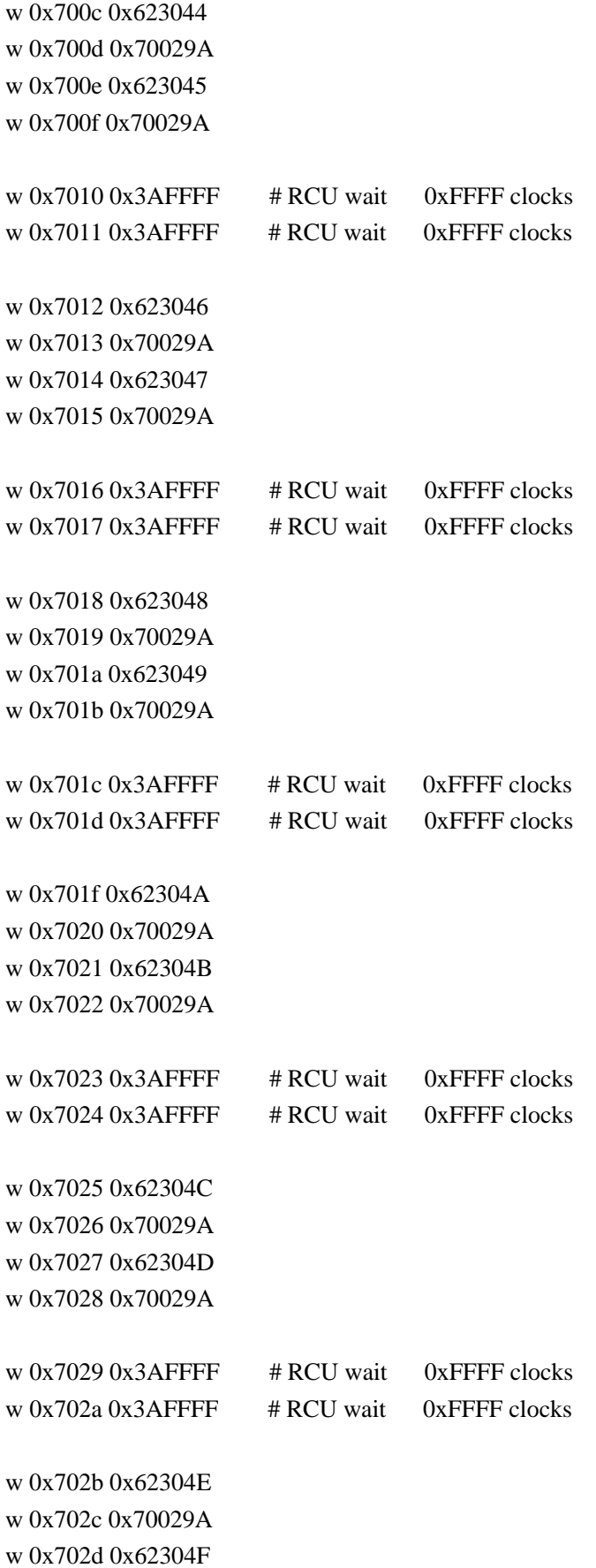

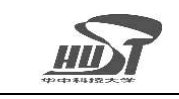

w 0x702e 0x70029A

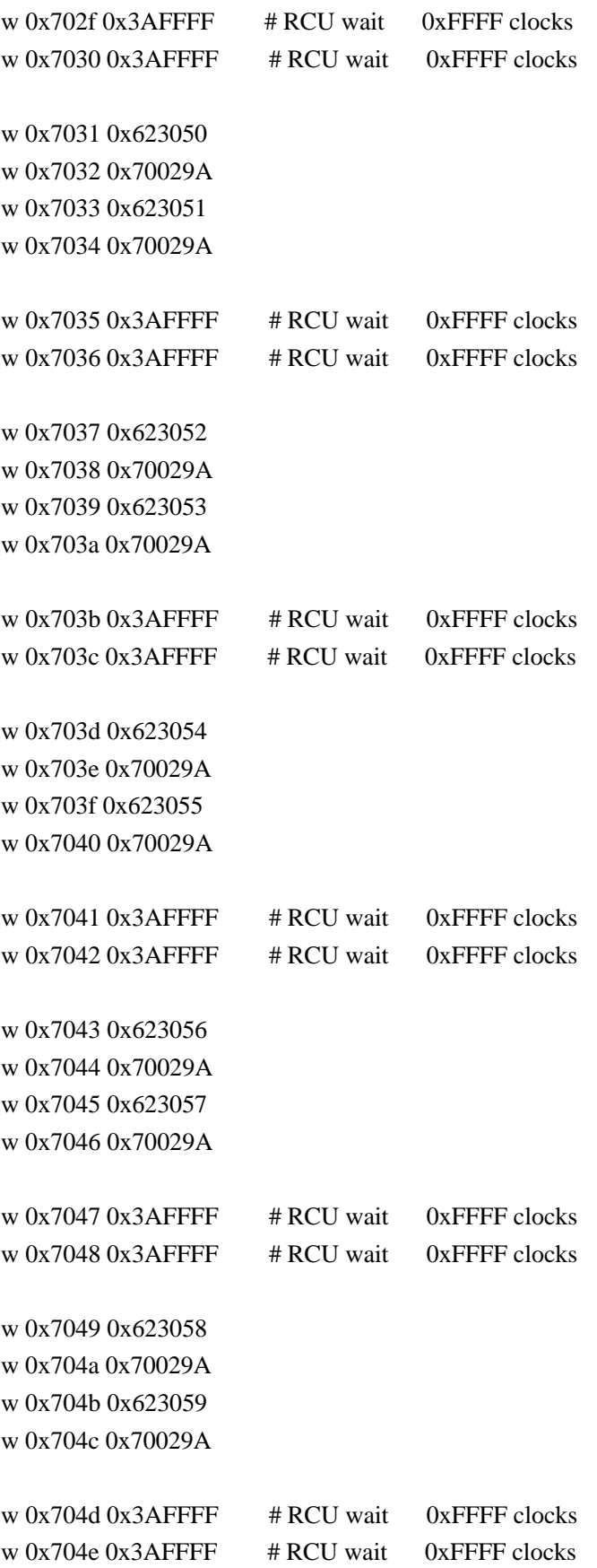

<span id="page-26-0"></span>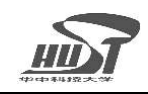

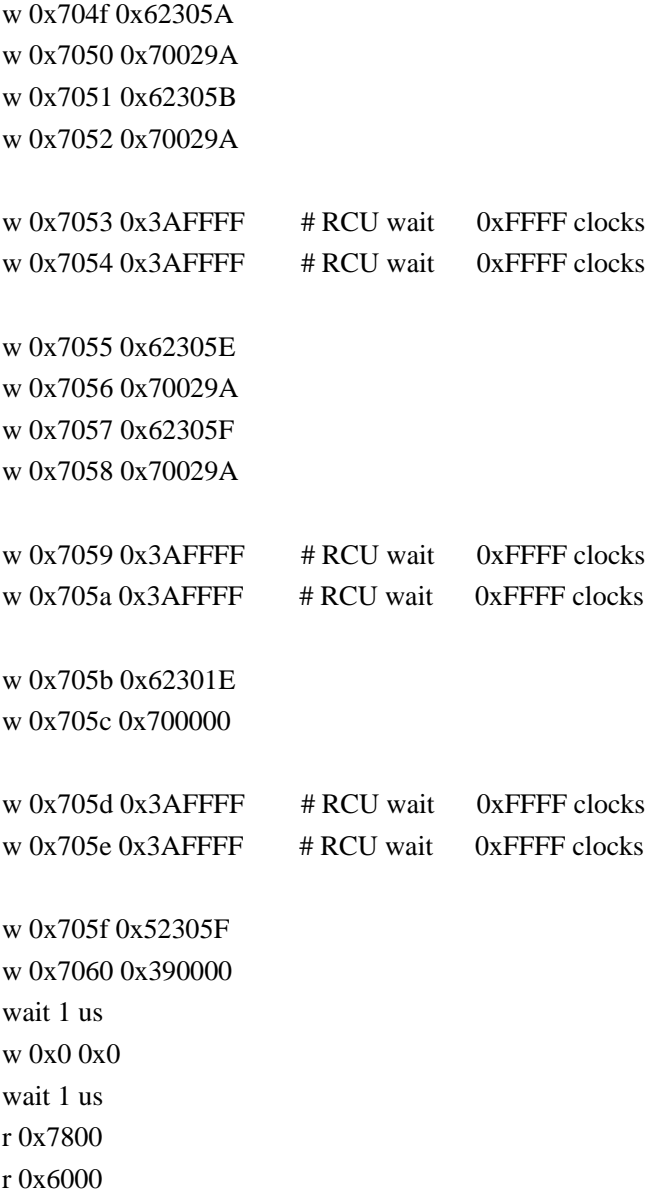

This script sets each channel to hex 29A, which corresponds to 3.25V DACs analog output, and 260V high voltage output. If a different value is needed for a channel, just change 29A to a value desired.

## **5.3 Read temperature and voltages from AD7417**

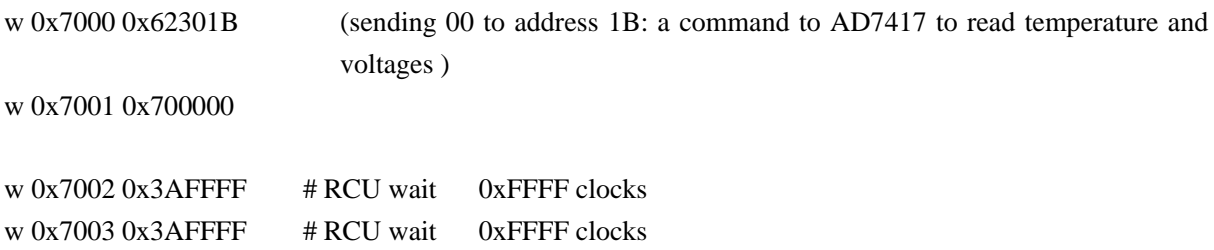

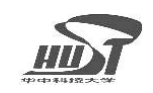

w 0x7004 0x523006 (read data from BC register of address 06) w 0x7005 0x523007 w 0x7006 0x523008 w 0x7007 0x390000 wait 1 us w 0x0 0x0 wait 1 us r 0x7800 r 0x6000 3 (display 3 data read from the register 06, 07, 08) wait 1 us w 0x7000 0x523009 (read data from BC register of address 09) w 0x7001 0x52300A w 0x7002 0x390000 wait 1 us w 0x0 0x0 wait 1 us r 0x7800 r 0x6000 2 (display 2 data read from the register 09, 0A) wait 1 us w 0x7000 0x523028 (read data from BC register of address 28) w 0x7001 0x523029 w 0x7002 0x52302A w 0x7003 0x390000 wait 1 us w 0x0 0x0 wait 1 us r 0x7800 r 0x6000 3 (display 3 data read from the register 28, 29, 2A) wait 1 us w 0x7000 0x52302B (read data from BC register of address 2B) w 0x7001 0x52302C w 0x7002 0x390000 wait 1 us w 0x0 0x0 wait 1 us r 0x7800 r 0x6000 2 (display 2 data read from the register 2B, 2C) wait 1 us w 0x7000 0x523038 (read data from BC register of address 38) w 0x7001 0x523039 w 0x7002 0x52303A w 0x7003 0x390000 wait 1 us w 0x0 0x0

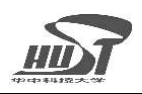

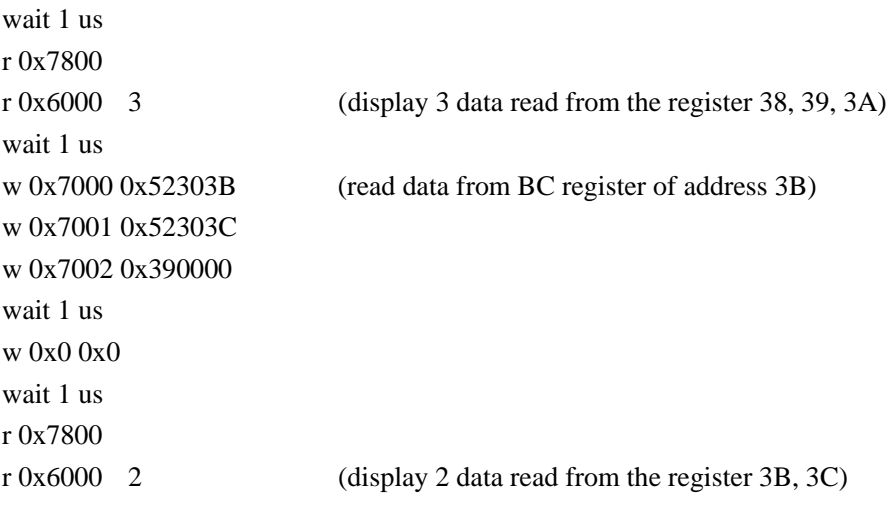

## **5.4 Read Serial Number**

The serial number is stored in the BC register of address h70. The script for reading serial number is as follows.

```
w 0x7000 0x523070 (read data from FEE board 3 on Branch A, the BC register 70) 
     w 0x7001 0x390000 (End of instruction) 
     wait 1 us 
     w 0x0 0x0 (Execute instruction) 
     wait 1 us 
     r 0x7800 (read error status register) 
     r 0x6000 (read result memory) 
If there is no error (The values in 0x7800 are all zero), the value read from 0x6000 is like 0x4801 for
```
the serial number. And the detail definition for the bits sees the register table for PCM.

<span id="page-29-0"></span>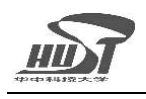

# **Appendix**

### **Appendix A Abbreviations and Acronyms**

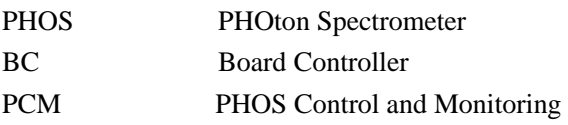

### **Appendix B References**

- [1] TPC Slow Control
- [2] TPC board controller register table
- [3] DCS&RCU How to … .pdf
- [4] RCU Firmware Manual. pdf